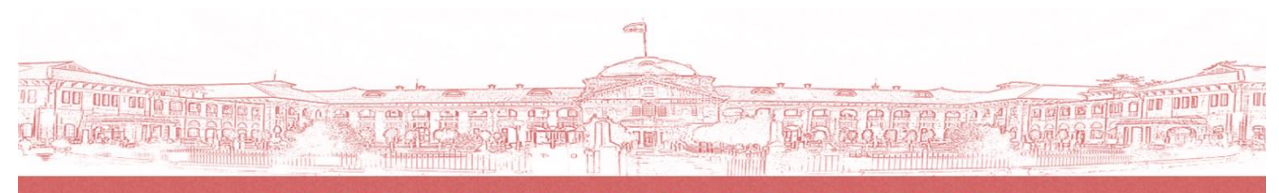

**WELCOME TO HIGH COURT OF JUDICATURE AT ALLAHABAD** 

# e-Gate Pass System [User Manual]

#### **[ Hon'ble Computerization Committee ]**

**Hon'ble Mr. Justice Dilip Gupta – Chair man Hon'ble Mr. Justice Pankaj Mithal – Special Invitee Member Hon'ble Mr. Justice Manoj Kumar Gupta – Member Hon'ble Mr. Justice Anjani Kumar Mishra – Member Hon'ble Mr. Justice Yashwant Varma – Member Hon'ble Mr. Justice Vivek Chaudhary – Member**

- 
- 
- 
- 
- 
- 

**[ Guidance and Supervision ]**

**Sri Vinod Singh Rawat, O.S.D.(J)(Computer)**

**[ Designing and Development ] Pankaj Verma, Review Officer**

# Table of Contents

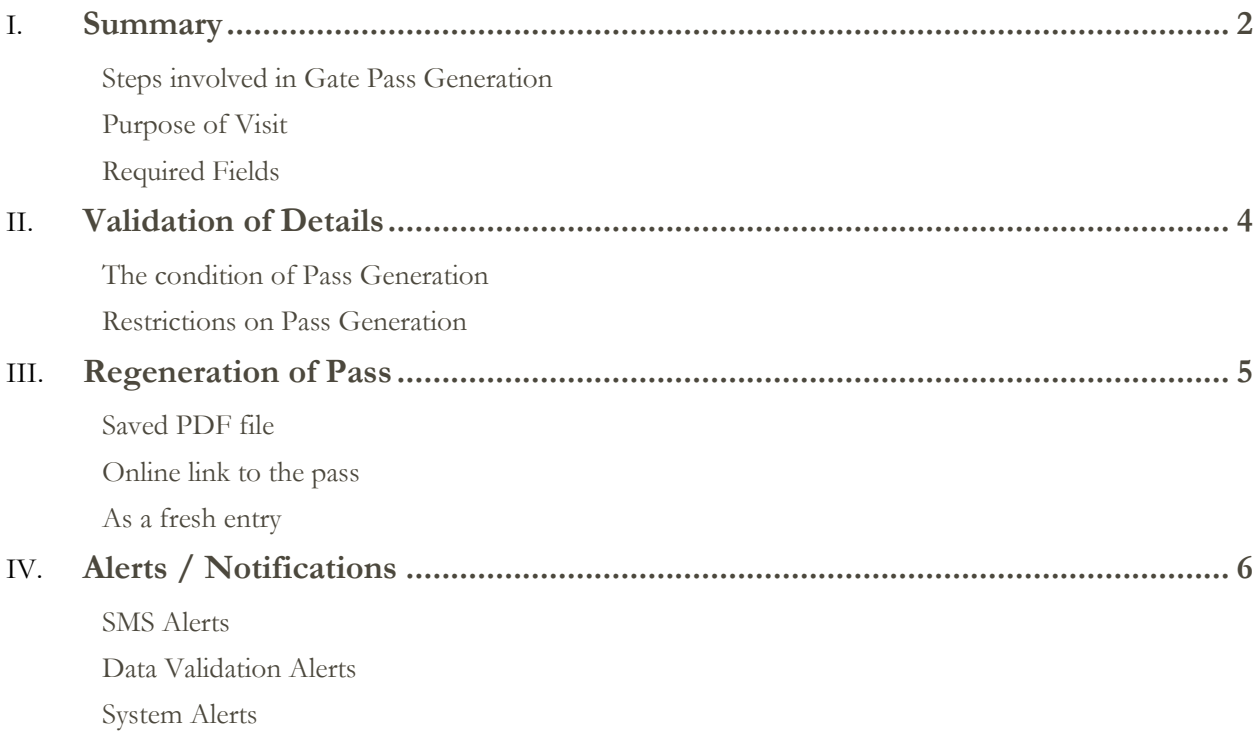

## <span id="page-2-1"></span><span id="page-2-0"></span>Summary

e-Gate Pass System has been developed for the generation of High Court entry pass through the internet. Anyone who wants to visit the Court for judicial or administrative work may use this application. A Gate Pass will be generated from the details filled by the user and High Court Database. One must possess the Gate Pass and a valid photo ID Proof at time of entry in the Court premises. Softcopy of the pass is also valid for entry.

#### **Steps involved in Gate Pass Generation**

**Step 1 – Enter your mobile number and click on proceed button**

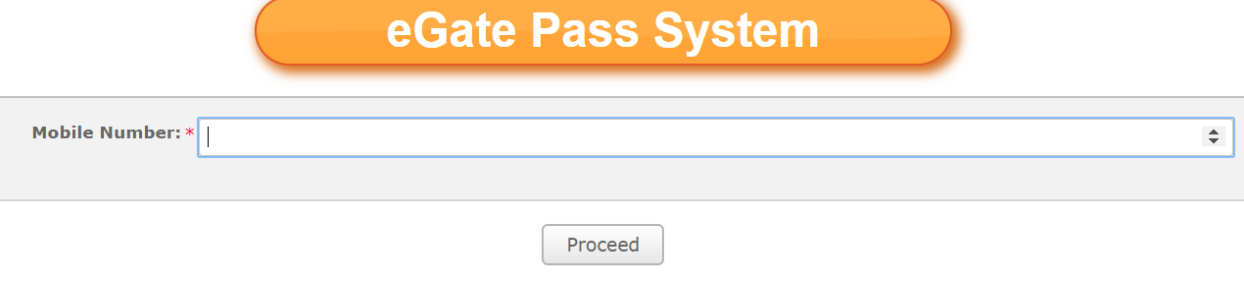

**Step 2 – Enter the OTP sent to your given mobile number**

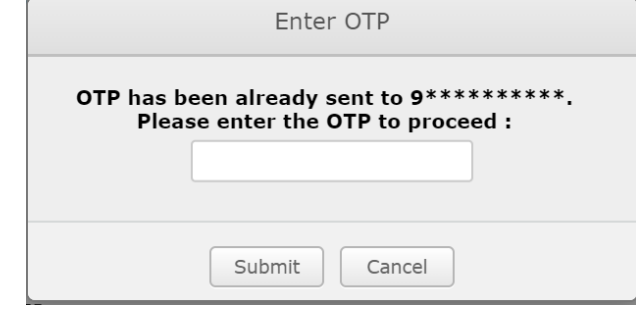

**Step 3 – Fill the form with your personal details and reason to visit the court**

 $\Rightarrow$ 

<span id="page-2-2"></span>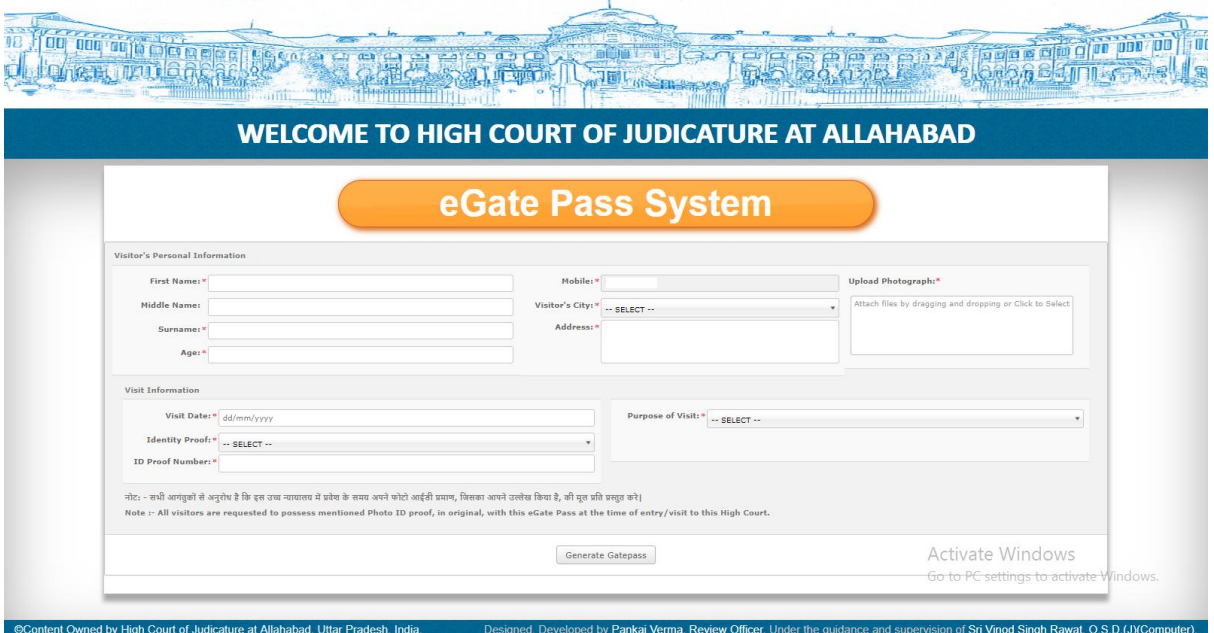

#### **Purpose of Visit**

There are four group of reasons to visit the Court –

- 1. Court Case Listed in the Court on visiting date
- 2. Court Case is filed for "In Person" hearing
- 3. Meeting with an Advocate
- 4. Other Administrative works

**1. Case Listed in the Court –**

If anyone want to appear in a case listed in the Court on visiting date, they need to fill the details of the case and detail of any of the advocate linked with that case –

- 1. Case Type
- 2. Case Number
- 3. Case Registration Year
- 4. "Advocate on Roll" or "Mobile Number" of any of the advocate linked with the case

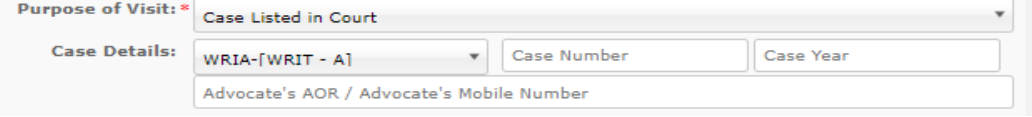

#### **2. Case is filed for "In Person" hearing**

If anyone want to appear in a case filed as *"In Person"*, they need to fill the details of the case –

- 1. Case Type
- 2. Case Number
- 3. Case Registration Year

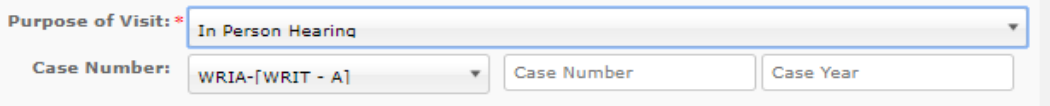

#### **3. Meeting with an Advocate**

If anyone want to meet with an Advocate, they need to fill the details –

- 1. Name of the Advocate
- 2. "Advocate on Roll" or "Mobile Number" of that advocate

<span id="page-3-0"></span>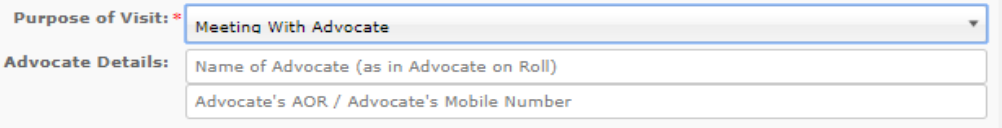

#### **4. Other Administrative works**

If anyone want to visit the Court for some other administrative works –

- 1. Location ie. Chamber etc. in the Court premises
- 2. Reason of the visit

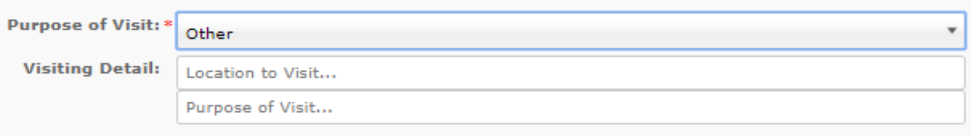

### **Required Fields**

#### **Visitor's Personal Information**

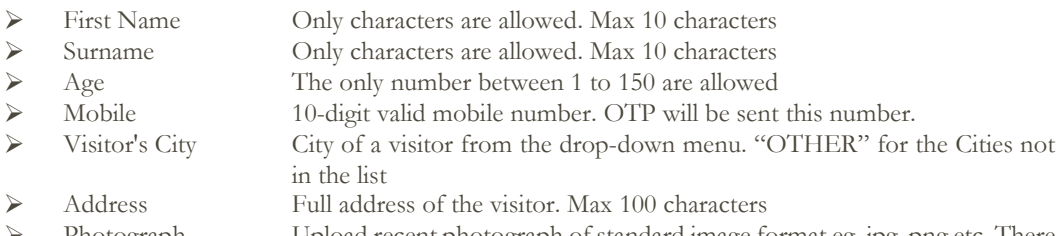

 Photograph Upload recent photograph of standard image format eg. jpg, png etc. There is no restriction on image size.

#### **Visit Information**

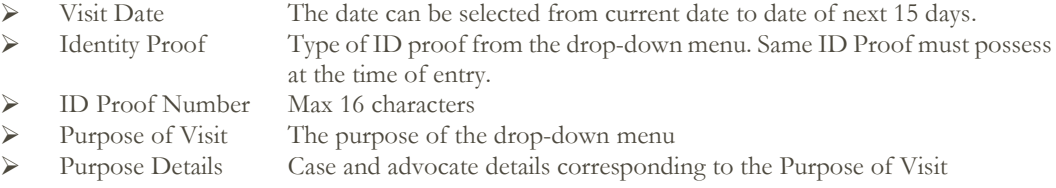

# <span id="page-4-1"></span><span id="page-4-0"></span>Validation of Details

#### **The condition of Pass Generation**

 $\mathbf{i}$ 

- A valid mobile number is required for gate pass generation.
- An OTP will be sent to this mobile number. Gate Pass can be generated only after verification of OTP every time. (*This process may take some time subject to server load*.)
- A single OTP is valid for one hour; same OTP can be used in this duration.
- $\checkmark$  Each field must follow their respective data type.
- Every detail entered by the user is validated by the Court Server and Database. (*This process may take some time subject to server load*.)
- A gate pass can be generated only if all the required fields are filled correctly and details are verified by the Courts Database.
- Once a gate pass is successfully generated by a mobile number, corresponding personal details will be filled automatically at next time of pass generation by the same mobile number.
- Once a gate pass is successfully generated by a mobile number, *First Name*, *Middle Name* and *Surname* can't change in future.
- $\checkmark$  Gate Pass is valid for only one day and the entry is allowed only from mentioned gates.

#### <span id="page-4-2"></span>**1. Case Listed in the Court –**

- a. The Case must be listed on the date of visit
- b. "Advocate on Roll" / "Advocate Mobile Number" must be matched with any of the advocates linked in that case. These details must be same as Advocate on Roll record of that Advocate.
- **2. Case is filed for "In Person" hearing –**
	- a. Case / Application in the case must be filed as "In Person" hearing

#### **3. Meeting with an Advocate –**

- a. Advocate Name as on Advocate on Roll record of that Advocate.
- b. "Advocate on Roll" / "Advocate Mobile Number" must be matched with any of the advocates linked in that case. These details must be same as Advocate on Roll record of that Advocate.

#### **Restrictions on Pass Generation**

- Only one gate pass can be generated if following fields are same
	- 1. mobile number
	- 2. visit date

÷

- 3. visit purpose details.
- Only five gate pass can be generated for any case listed in the court
- If a case has some connected cases, in total, only five gate pass can be generated for main as well as connected cases.

## <span id="page-5-1"></span><span id="page-5-0"></span>Regeneration of Pass

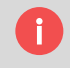

There is no need of generation of duplicate gate pass for the purpose. Same gate pass can be regenerated using following methods –

#### <span id="page-5-2"></span>**Saved PDF file**

- After successful generation of gate pass, a PDF file will be generated containing your gate pass.
- This PDF file will automatically open/download in your browser.
- One can use this PDF file as gate pass. There is no need of having a printout of the same.

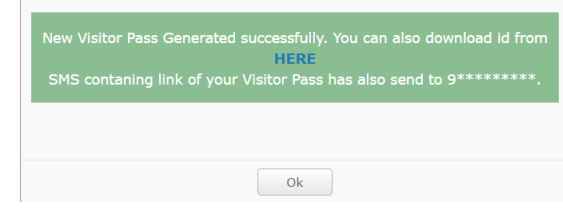

#### <span id="page-5-3"></span>**Online link to the pass**

- After successful generation of gate pass, an SMS containing an online link will be sent to given mobile number.
- The same PDF file of the gate pass can be downloaded by using the link.
- One can use this PDF file as gate pass. There is no need of having a printout of the same.

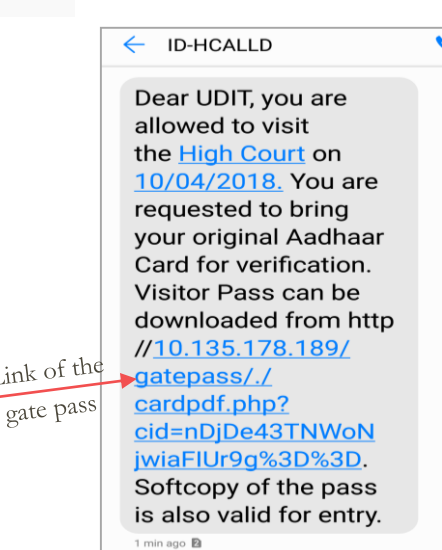

Link of

#### **As a fresh entry**

- After successful generation of gate pass, no other gate pass can be generated using same details.
- If one tries to generated gate pass for using mobile number, visiting date and other purpose details, the old gate pass will be regenerated.
- > Any other changes will be discarded.

# <span id="page-6-1"></span><span id="page-6-0"></span>Alerts / Notifications

### **SMS Alerts**

**Fresh OTP sent to mobile**

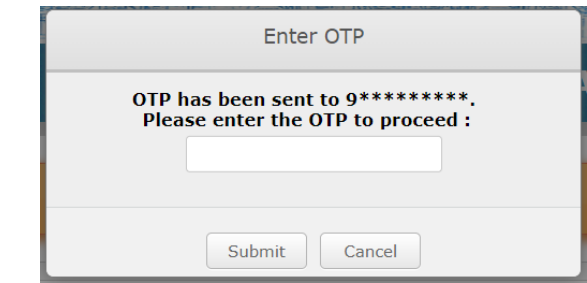

**OTP generated one hour before, same OTP can be used again**

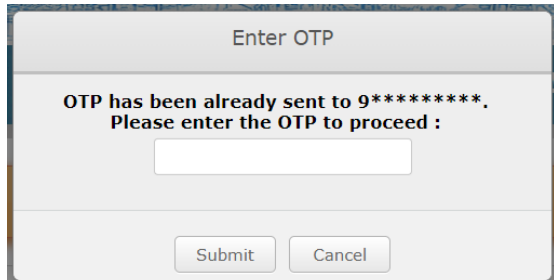

<span id="page-6-2"></span>**Incorrect OTP**

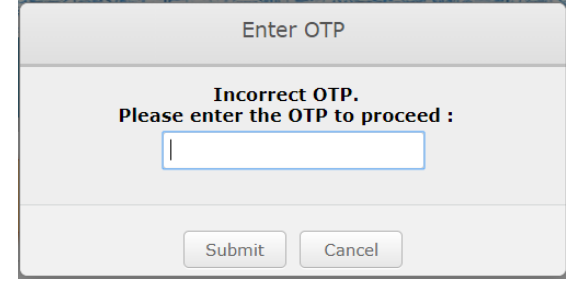

**Entered OTP gets expired after one hour**

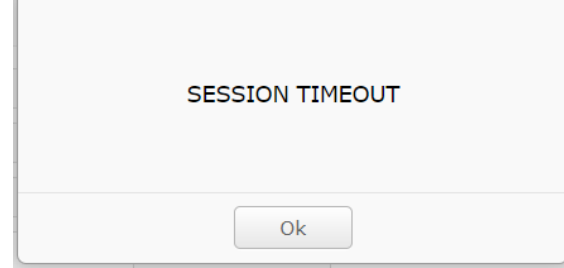

## **Data Validation Alerts**

**Form Validation Error**

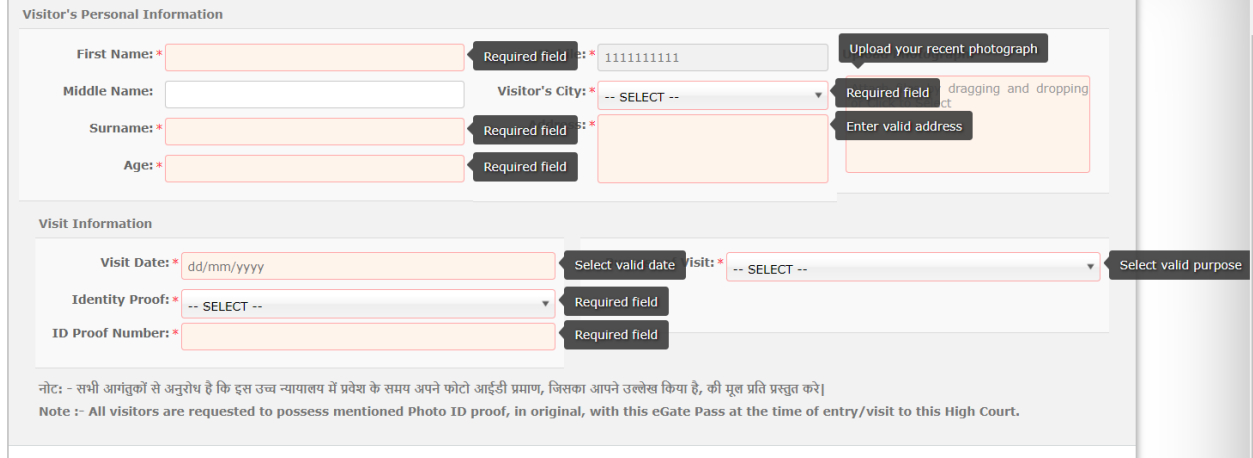

<span id="page-7-0"></span>**Case / Advocate details are not verified by Court's Database**

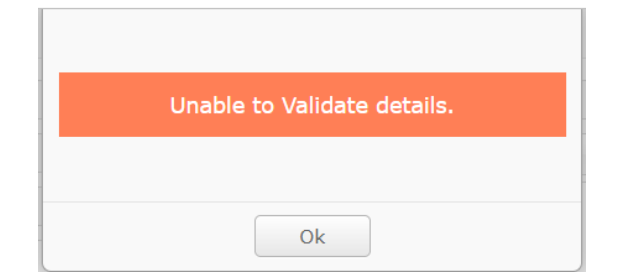

## **System Alerts**

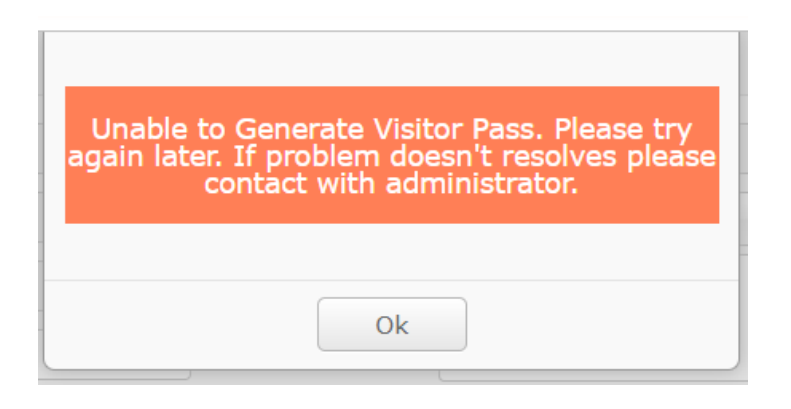